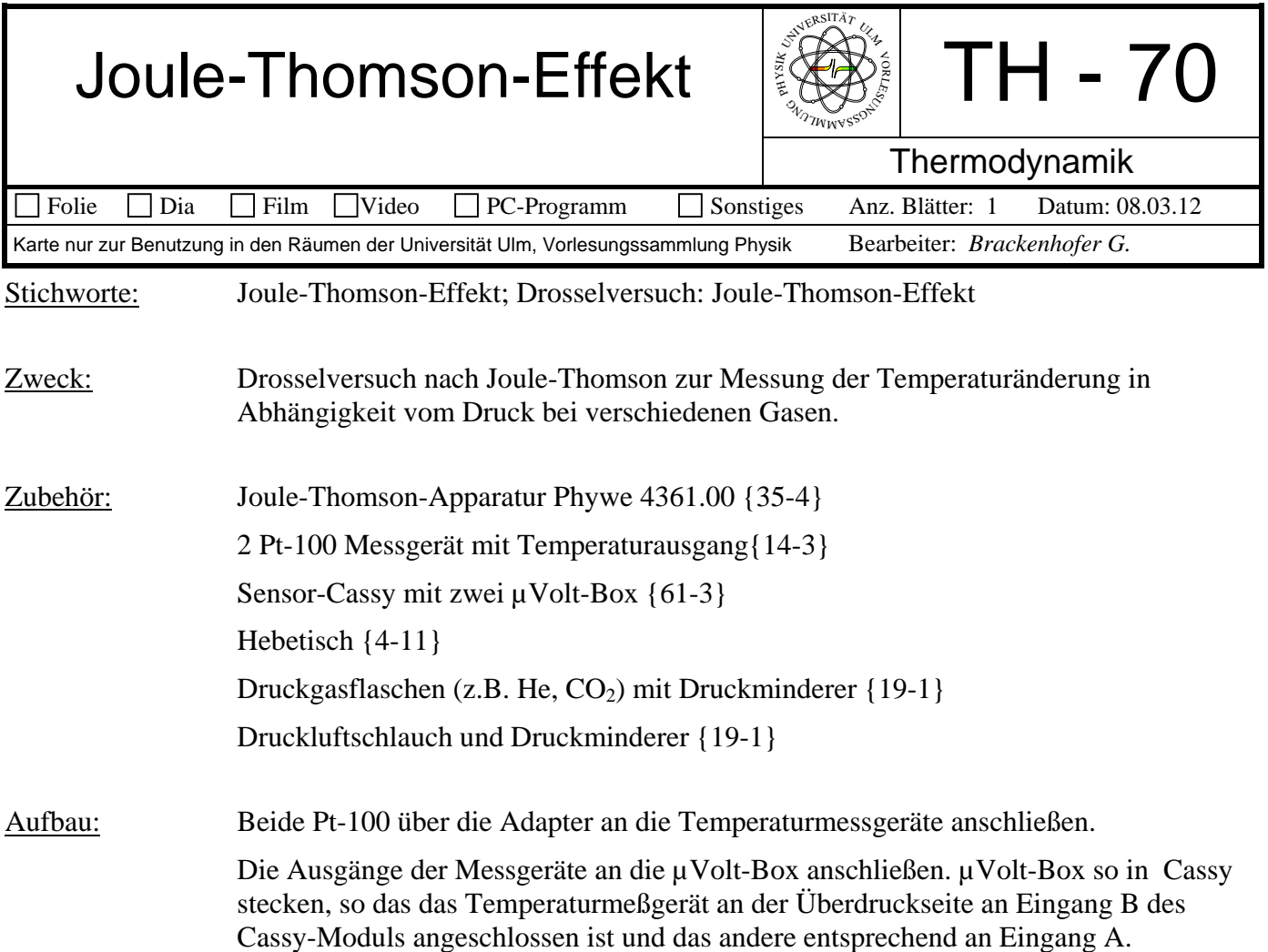

## Bild:

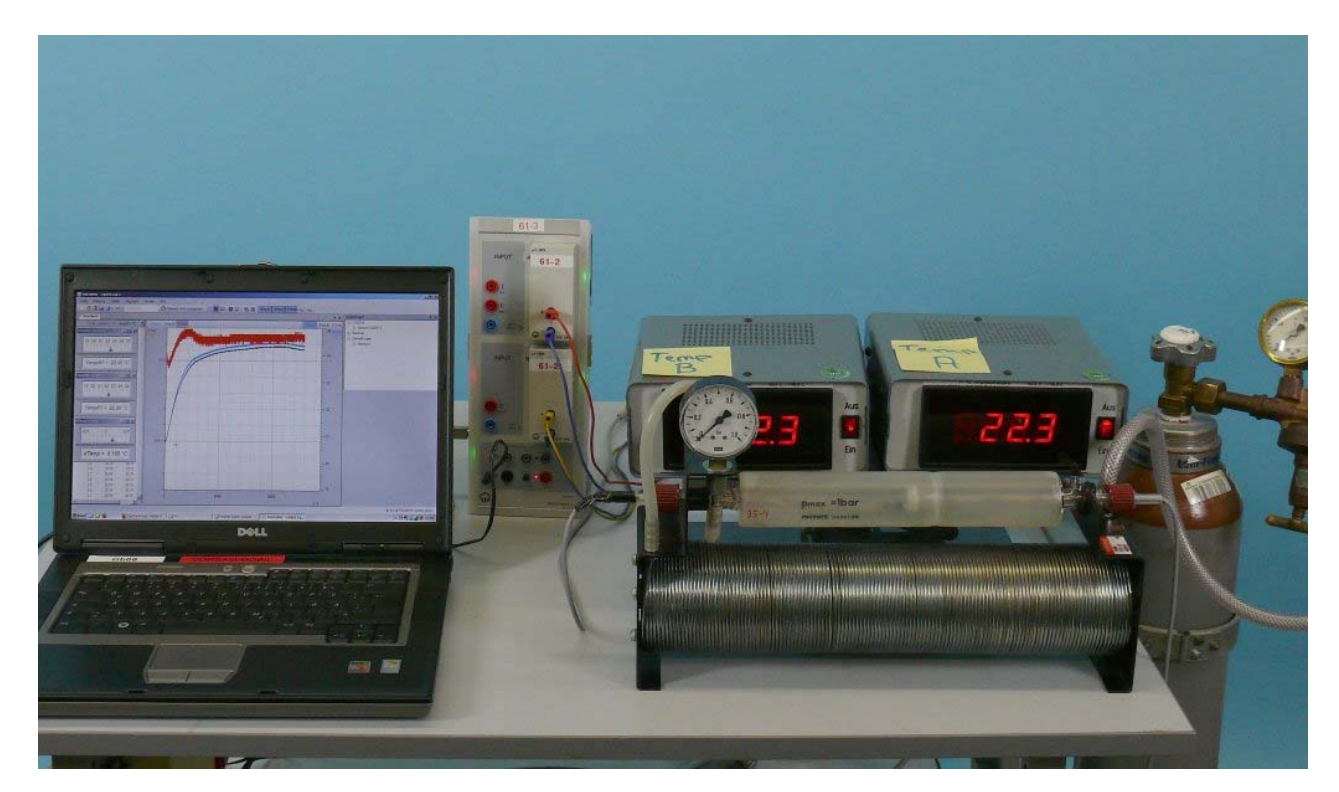

Schlauch am Druckminderer unbedingt mit Schlauchschelle befestigen.

*Den Aufbau schon mehrere Stunden vorher in den Hörsaal stellen!* 

Durchführung: Die Cassy-Datei C:Versuche/Th/Th070P00.labx starten.

Messung mit F9 beginnen, warten, bis sich ein stationärer Zustand einstellt. Dann Druck verändern und wieder warten, bis sich stationärer Zustand einstellt.

Als Reihenfolge für die Gase hat sich He, N<sub>2</sub>, CO<sub>2</sub> bewährt.

*Alternativ, mit Messgerät und Exeltabelle:*

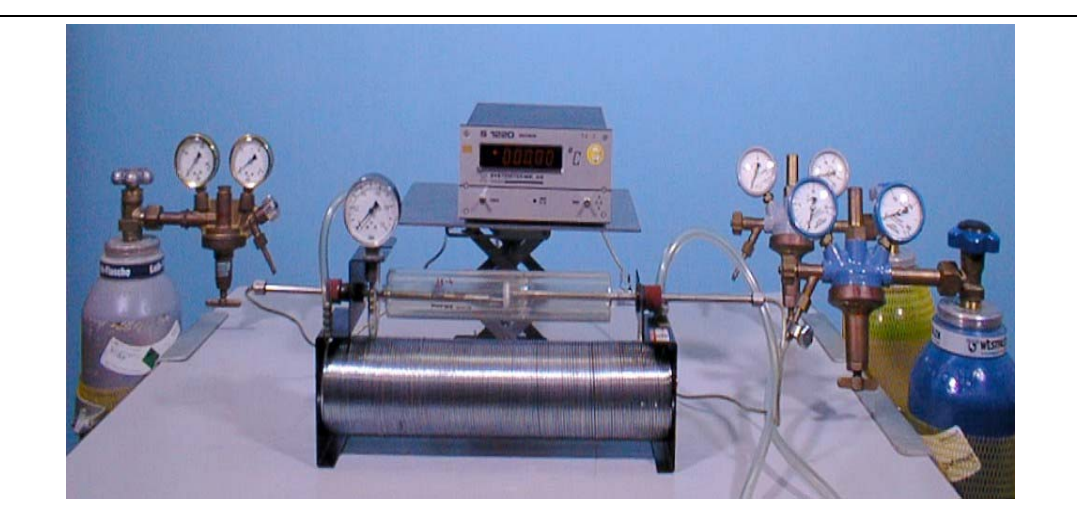

*Zubehör: Gleich wie Oben, nur mit* Temperaturmeßgerät Systemteknik S 1220 {14-3}

*Durchführung:* Temperaturfühler an der Überdruckseite an Eingang B des Temperaturmeßgeräts anschließen und anderen Fühler entsprechend an Eingang A. Gerät auf Mode A-B schalten und Anzeige vor der Messung auf Null abgleichen.

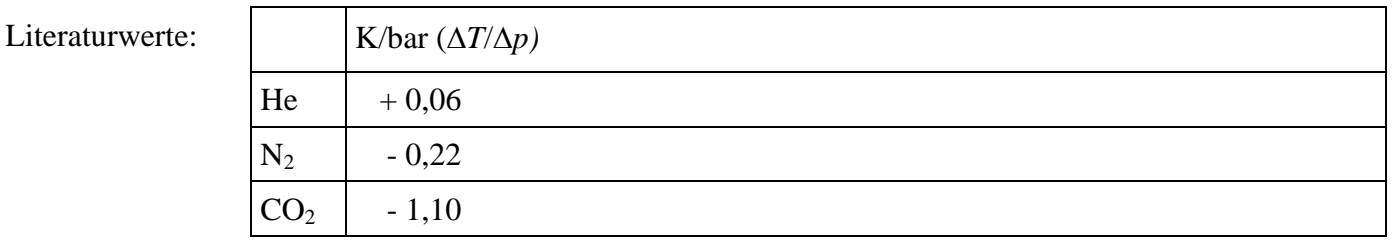

Literatur: Bedienungsanleitung {1}

*Folie, Programm:* Diagramm mit Meßwerten für Helium, Stickstoff und Kohlendioxid. Auswertung mit MS EXCEL.

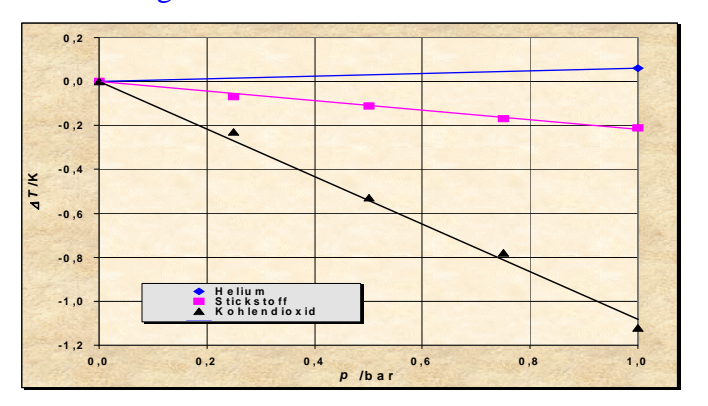